# **OMOD-Framework**

**Nov 25, 2019**

### Getting started

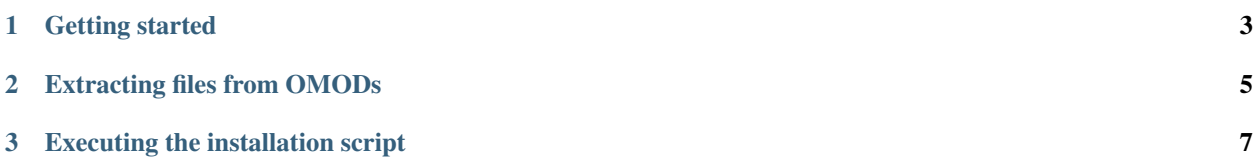

Welcome to the official documentation of the OMOD-Framework.

### CHAPTER 1

#### Getting started

<span id="page-6-0"></span>Huge thank you for checking out my project :)

#### **1.1 Installation**

This Framework is a C# class library (.dll) that you can include in your project. How you want to include this is up to you. You can create a *git submodule* and add the project to your solution or just get the dll and add that as a reference to your project.

#### **1.2 Setup**

**using OMODFramework**;

Note: Do note that you will find another namespace from OBMM called *OblivionModManager* that is needed for compiling the installation script in *.omod* files.

Framework f = **new** Framework();

This is the basic setup. You can change some internal variables like the temp path used during extraction and script execution with

Warning: When working with paths, always use absolute paths Path.Combine when combining paths in this Framework

f.SetTempPath("absolute-path-please");

or change the emulated OBMM version

f.SetOBMMVersion(1, 1, 12);

Note: 1.1.12 is the latest official OBMM version

or if you want to use the execute script functions than you might want to set the dll path so that you don't get a mission file exception.

f.SetDLLPath("erri120.OMODFramework.dll");

What to do next depends on your use case.

## CHAPTER 2

#### Extracting files from OMODs

```
Framework f = new Framework();
OMOD omod = new OMOD("path.omod", ref f);
string dataPath = omod.ExtractDataFiles();
string pluginsPath = omod.ExtractPlugins();
```
Note: ExtractPlugins returns null if there are no plugins

These two little functions will extract all data files and plugins and returns the absolute path to their folder.

You can than copy those folders to somewhere or take a look at them.

## CHAPTER 3

#### Executing the installation script

<span id="page-10-0"></span>This is more complex than just extracting some files. You will have to implement all UI elements yourself.

```
Framework f = new Framework();
OMOD omod = new OMOD("path.omod", ref f);
string dataPath = omod.ExtractDataFiles();
string pluginsPath = omod.ExtractPlugins();
```
Start by extracting all files from the omod. You will need the location later on.

You will have to implement the *IScriptRunnerFunctions* yourself. You can create a class like

```
class ScriptFunctions : IScriptRunnerFunctions
{
    // implement all functions here
}
//...
ScriptFunctions sFunc = new ScriptFunctions();
```
The *ScriptRunner* class, responsible for executing the script, requires those functions:

```
ScriptRunner sr = new ScriptRunner(ref omod, a);
// to executing the script:
ScriptReturnData srd = sr.ExecuteScript();
```